# Latitude 14

5000 Series

## Quick Start Guide

Priručnik za brzi početak rada Gyors üzembe helyezési útmutató Краткое руководство по началу работы Priručnik za brzi start

DELL

## 1 Connect the power adapter and turn on your computer

Priključite adapter za napajanje i uključite računalo Csatlakoztassa a hálózati adaptert, és kapcsolja be a számítógépét Подключите адаптер питания и включите компьютер Povežite adapter za napajanje i uključite računar

## $\begin{picture}(20,20) \put(0,0){\line(1,0){10}} \put(15,0){\line(1,0){10}} \put(15,0){\line(1,0){10}} \put(15,0){\line(1,0){10}} \put(15,0){\line(1,0){10}} \put(15,0){\line(1,0){10}} \put(15,0){\line(1,0){10}} \put(15,0){\line(1,0){10}} \put(15,0){\line(1,0){10}} \put(15,0){\line(1,0){10}} \put(15,0){\line(1,0){10}} \put(15,0){\line(1$  $\overleftrightarrow{ }$ 70882 <u>and the second part of the second part of the second part of the second part of the second part of the second part of the second part of the second part of the second part of the second part of the second part of the seco</u>  $\blacksquare$  $\overline{\phantom{a}}$

## 2 Finish Windows setup

Završite postavljanje Windowsa Fejezze be a Windows beállítását Завершите установку Windows Završite instalaciju operativnog sistema Windows

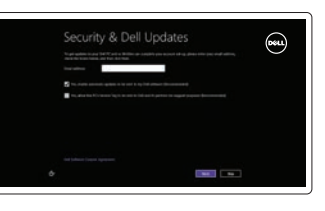

Cel prize non a piscual final antitaj al pez TC, il parte sel suo altab adiecia la più, adi lita prizen alta<br>Integrita taltanti none pol paraera

⊕ Wireless

#### Enable security and updates

Pomoć i savjeti | Súgó és tippek Помощь и подсказки | Pomoć i saveti

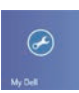

Omogućite sigurnost i ažuriranja Kapcsolja be a számítógép védelmét és a frissítéseket Включите службы обеспечения безопасности и автоматического обновления Omogućite zaštitu i ažuriranja

Registrirajte svoje računalo | Regisztrálja a számítógépét Зарегистрируйте компьютер | Registrujte svoj računar

### Connect to your network

Spojite se na vašu mrežu Kapcsolódjon a hálózatához Подключитесь к сети Povežite sa svojom mrežom

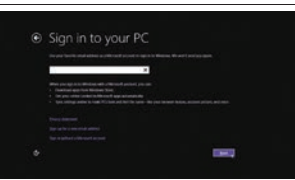

#### Sign in to your Microsoft account or create a local account

Prijavite se u Microsoft račun ili izradite lokalni račun Jelentkezzen be a Microsoft fiókjába,

vagy hozzon létre helyi fiókot Âойдите в учетную запись Microsoft или создайте локальную учетную запись Prijavite se na svoj Microsoft nalog ili kreirajte lokalni nalog

### 3 Explore resources

Istražite resurse | Fedezze fel a forrásokat Узнайте больше | Istražite resurse

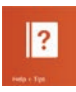

#### Help and Tips

### My Dell

Moj Dell | Az én Dell számítógépem Мой компьютер Dell | Moj Dell

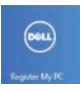

#### Register your computer

#### NOTE: For more information, see *Owner's Manual* at dell.com/support/manuals.

**NAPOMENA:** Za više informacija pogledajte *Korisnički priručnik* na **dell.com/support/manuals**.

- **MEGJEGYZÉS:** Bővebb információért lásd: A *Tulajdonosi Kézikönyvet* a **dell.com/support/manuals** weboldalon.
- **ИЗ ПРИМЕЧАНИЕ.** Подробная информация представлена в разделе Руководство пользователя на веб-странице **dell.com/support/manuals**.
- **NAPOMENA:** Za dodatne informacije pogledajte *Korisničko uputstvo* na adresi **dell.com/support/manuals**.

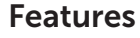

Značajke | Jellemzők | Компоненты | Funkcije

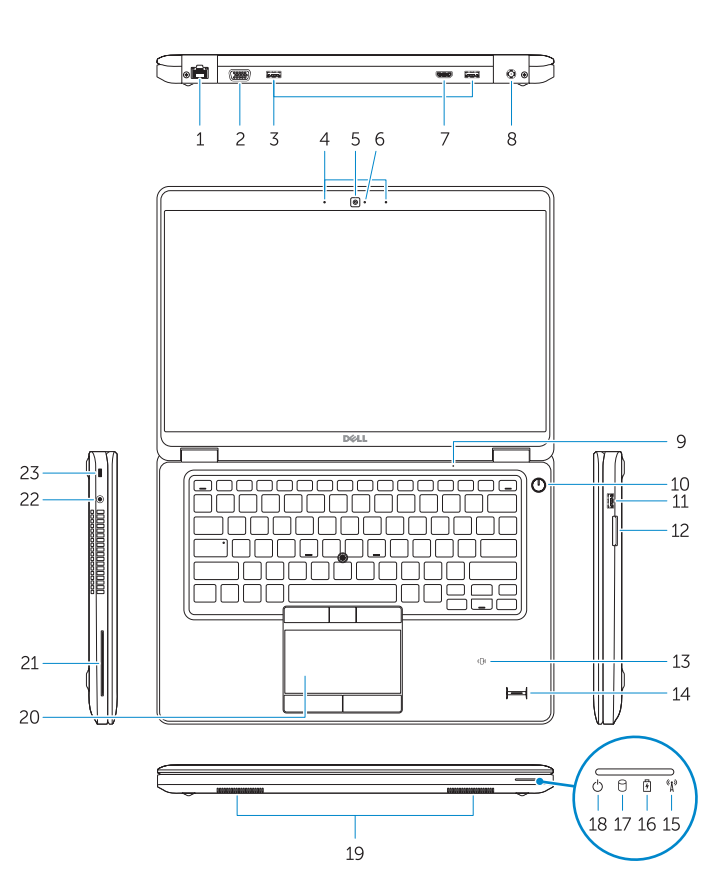

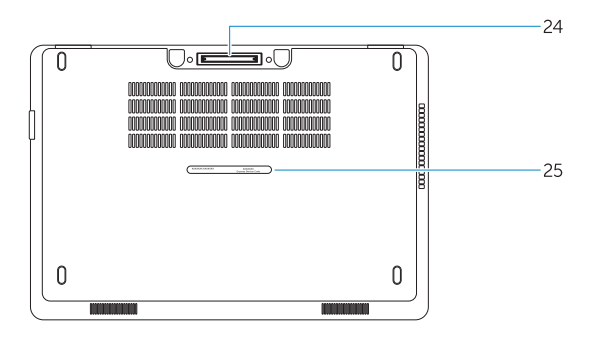

#### 1. Network connector

- 2. VGA connector
- 3. USB 3.0 connectors
- 4. Microphones (optional)
- 5. Camera
- 6. Camera-status light
- 7. HDMI connector
- 8. Power connector
- 9. Microphone
- 10. Power button
- 11. USB 3.0 connector with
- PowerShare
- 12. Memory-card reader
- 13. Contactless smart-card reader (optional)

### 14. Fingerprint reader (optional)

- 14. Čitač otiska prsta (dodatna oprema)
- 15. Svjetlo statusa bežične veze
- 16. Svietlo statusa baterije
- 17. Indikator aktivnosti tvrdog pogona
- 18. Svjetlo statusa napajanja
- 19. Zvučnici
- 20. Podloga osjetljiva na dodir
- 21. Čitač pametne kartice (opcionalno)
- 22. Prikliučak za slušalice
- 23. Utor za sigurnosni kabel
- 24. Priključak za stanicu (opcionalno)
- 25. Naliepnica servisne oznake

- 15. Wireless-status light
- 16. Battery-status light
- 17. Hard-drive activity light
- 18. Power-status light
- 19. Speakers
- 20. Touchpad
- 21. Smart-card reader (optional)
- 22. Headset connector
- 23. Security-cable slot
- 24. Dock connector (optional)
- 25. Service-tag label
- 1. Mrežni priključak
- 2. VGA priključak
- 3. USB 3.0 priključci
- 4. Mikrofon (dodatna oprema)
- 5. Kamera
- 6. Svjetlo statusa kamere
- 7. HDMI priključak
- 8. Prikliučak za napajanje
- 9. Mikrofon
- 10. Gumb za uključivanje/isključivanje
- 11. USB 3.0 priključak s PowerShare
- 12. Čitač memorijskih kartica
- 13. Beskontaktni čitač pametne kartice (opcionalno)
- 1. Hálózati csatlakozó
- 2. VGA csatlakozó
- 3. USB 3.0 csatlakozók
- 4. Mikrofonok (opcionális)
- 5. Kamera
- 6. Kamera állapot jelzőfény
- 7. HDMI csatlakozó
- 8. Tápcsatlakozó
- 9. Mikrofon
- 10. Bekapcsológomb
- 11. USB 3.0 csatlakozó PowerShare-rel
- 12. Memóriakártya-olvasó
- 13. Érintkező nélküli SmartCard olvasó (opcionális)
- 14. Ujjlenyomat leolvasó (opcionális)
- 15. Vezeték nélküli állapot jelzőfény
- 16. Akkumulátor állapot jelzőfény
- 17. Merevlemez-meghajtó aktivitás jelzőfény
- 18. Bekapcsolás állapot jelzőfény
- 19. Hangszórók
- 20. Érintőpad
- 21. SmartCard olvasó (opcionális)
- 22. Fejhallgató csatlakozó
- 23. Biztonsági kábel foglalata
- 24. Dokk csatlakozó (opcionális)
- 25. Szerviz fül címke

Kontaktiranje tvrtke Dell Kérjen segítséget a Dell szakembereitől Обратитесь в компанию Dell Kontaktiraite Dell

- 1. Сетевой разъем
- 2. Разъем VGA
- 3. Разъемы USB 3.0
- 4. Микрофоны (заказываются дополнительно)
- 5. Камера
- 6. Индикатор состояния камеры
- 7. Разъем HDMI
- 8. Разъем питания
- 9. Микрофон
- 10. Кнопка питания
- 11. Разъем USB 3.0 с поддержкой функции PowerShare
- 12. Устройство чтения карт памяти
- 13. Устройство чтения бесконтактных смарт-карт (заказывается дополнительно)
- 1. Mrežni konektor
- 2. VGA konektor
- 3. USB 3.0 konektori
- 4. Mikrofon (opciono)
- 5. Kamera
- 6. Svetlo za status kamere
- 7. HDMI konektor
- 8. Konektor za napajanje
- 9. Mikrofon
- 10. Taster za napajanje
- 11. USB 3.0 konektor sa PowerShare funkcijom
- 12. Čitač memorijskih kartica
- 13. Čitač beskontaktnih smart kartica (opciono)
- 14. Устройство для считывания отпечатков пальцев (заказывается дополнительно)
- 15. Индикатор состояния беспроводной сети
- 16. Индикатор состояния батареи
- 17. Индикатор активности жесткого диска
- 18. Световой индикатор состояния питания
- 19. Динамики
- 20. Сенсорная панель
- 21. Устройство чтения смарт-карт (заказывается дополнительно)
- 22. Разъем для наушников
- 23. Гнездо защитного кабеля
- 24. Разъем Dock (заказывается дополнительно)
- 25. Ярлык с меткой обслуживания
- 14. Čitač otisaka prstiju (opciono)
- 15. Svetlo za status bežične funkcije
- 16. Svetlo za status baterije
- 17. Lampica za aktivnost čvrstog diska
- 18. Svetlo za status napajanja
- 19. Zvučnici
- 20. Tabla osetljiva na dodir
- 21. Čitač smart kartica (opciono)
- 22. Konektor za slušalice
- 23. Slot za zaštitni kabl
- 24. Dok konektor (opciono)
- 25. Servisna oznaka

#### Product support and manuals

Podrška i priručnici za proizvod Terméktámogatás és kézikönyvek Техническая поддержка и руководства по продукту Podrška i uputstva za proizvod

dell.com/support dell.com/support/manuals

#### Contact Dell

dell.com/contactdell

#### Regulatory and safety

Pravne informacije i sigurnost Szabályozások és biztonság Соответствие нормативным требованиям и технике безопасности Regulatorne i bezbednosne informacije dell.com/regulatory\_compliance

#### Regulatory model

Regulatorni model Szabályozó modell Модель согласно нормативной документации Regulatorni model P48G

#### Regulatory type

Regulatorni vrsta | Szabályozó típus Тип согласно нормативной документации | Regulatorni tip P48G001

#### Computer model

Model računala | Számítógép modell Модель компьютера | Model računara

#### Latitude 14-E5450/5450

© 2014 Dell Inc. © 2014 Microsoft Corporation.

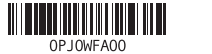

Printed in China. Printed on recycled paper. 2014-07